## Use of M230X Ceiling Projector

- 1. Necessary PC leads and remote control are in a box in the rear seat cupboard (ask the Booking Secretary for its location).
- 2. Pull down the projector screen.
- 3. Start your PC (if not already done so).
- 4. Attach either VGA or HDMI (see Fig. 1) cable to PC and respective socket on wall plate.
- 5. Switch the projector on using the wall switch; a red neon light shows on the wall switch and an orange light appears under the projector.
- 6. Point the remote control at the screen and press "Power On" (Fig. 2); the light under the projector turns blue.
- 7. The projector is set up to start with a VGA cable attached so if you are using a VGA cable, you should soon see the picture from your PC screen. Be patient! This may take some time!
- 8. If you are using the HDMI cable you will see "COMPUTER1. NO INPUT" on the projector screen; point the **remote at the screen** and press button 6 (Fig. 2).
- 9. If you replace the HDMI cable at some stage with a VGA one and get the error message "HDMI. NO INPUT", then press button 1 (Fig. 2).
- 10. If you wish to use the sound system, see "Sound System" below.
- 11. To switch off the projector:
	- a. Press the "Power Off" button on the remote control the projector screen shows: "POWER OFF. ARE YOU SURE" (Fig.3).
	- b. Press the ENTER button (Fig. 4) or re-press of the Power Off (Fig.2). The projector lamp will turn off and the light under the projector will turn orange. (If "Yes" is not highlighted, use the left/right buttons on the remote to highlight it, then press ENTER. Fig. 4).
	- c. Switch the projector off at the wall switch, the red neon light will go off. There is no need to wait for any "lamp cooling period".
	- d. Switch off the sound system at the wall switch at the back of the Hall, if used.

## SOUND SYSTEM

If you wish to use the **sound system** for your presentation: The controls above the rear seat cupboard control the system. To switch on: the switch above the seat controls the power to the equipment and the nearby **knob** controls the **volume** (Fig. 5). It is therefore a simple matter of putting the switch to the on position and adjusting the volume as necessary.

If using a VGA cable, connect an audio lead with a 3.5 mm jack plug at one end (PC) and a 6.35 mm jack plug at the other (wall audio socket). A suitable lead is available in the accessories box; If using an HDMI cable there is no need to connect the PC to the audio socket. But you do need to switch on the sound system!

Volume control: The loudspeaker volume can be adjusted using the PC volume control and/or the sound system volume control.

## Please remember to switch off after use.

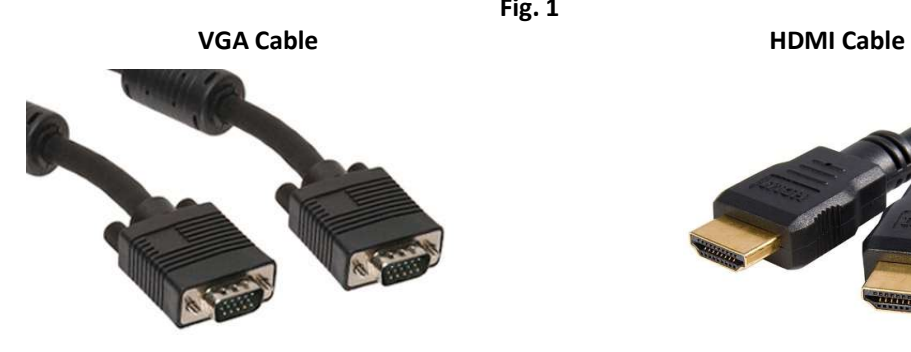

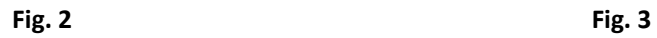

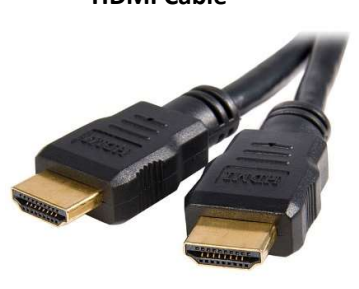

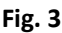

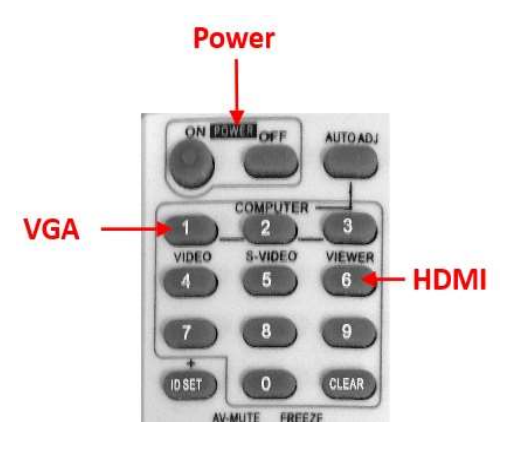

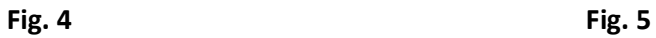

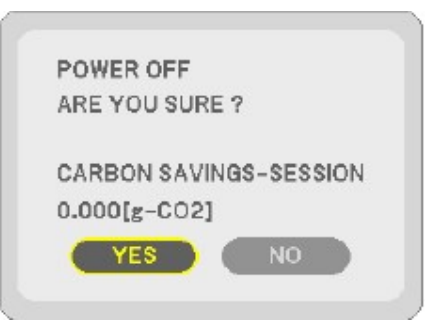

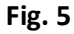

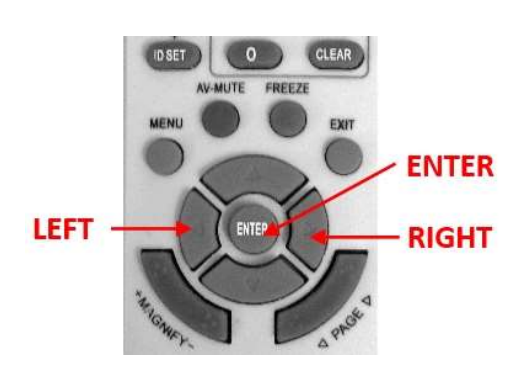

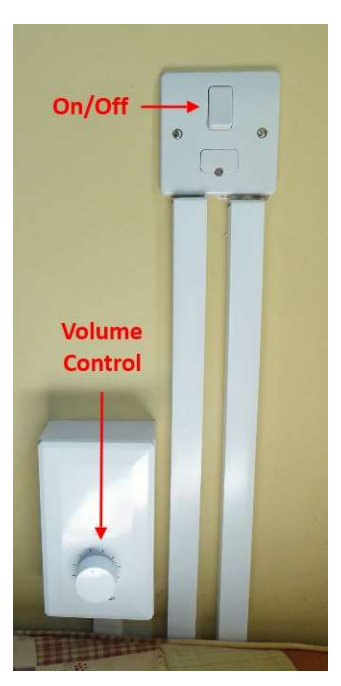

Fig. 1